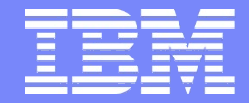

#### IBM Software Group | Information Management

# IMS DRD promises a "SYSGEN free" environment

# **Are you ready?**

7 August 2012

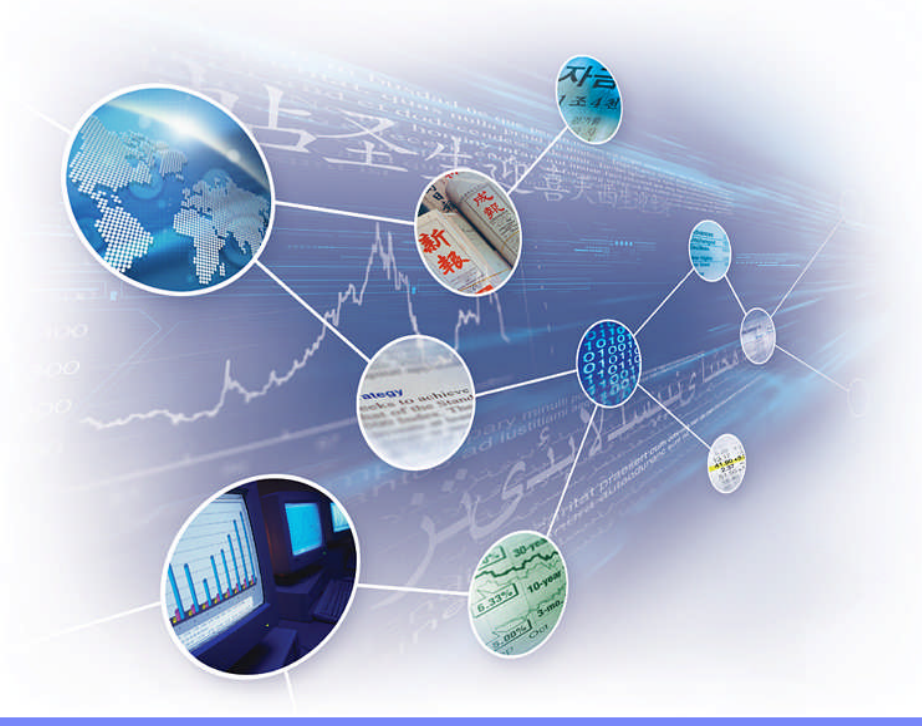

Jim Martin Fundi Software

© 2012 IBM Corporation and Fundi Software

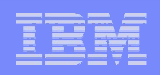

## Does DRD make sense for you?

- Is there value in a "SYSGEN free" environment?
	- For IMS Cold Start
	- For on-line change
- **When are scheduled MODBLKS changes made?** 
	- Production usually not very often
	- Final Test staging to production
	- Test staging from development systems
	- Development fairly often if application development active
- **When are emergency MODBLKS changes made?**

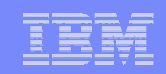

## How IMS customers manage resources today

- **Resource changes made using IMS SYSGEN process** 
	- Highly automated
	- In-house application or TSO Edit to PDS source
	- Stage 1 source updates for a Cycle
	- Periodic cycle close extract to Stage 1 source
	- SYSGEN of Stage 1 changes introduced via cold start and/or online change
- Ad hoc changes made using
	- Online change and/or Coordinated online change
	- BMC Delta
	- High Performance SYSGEN tools
- Ad hoc changes must be copied to Stage 1 source

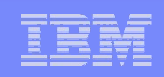

## Challenges to DRD implementation

**4**

- Stage 1 source is the basis for knowing what the IMS system resources look like (i.e. MODBLKS)
- **With DRD you no longer have Stage 1 source** 
	- How do you know what the system resources look like?
- DRD changes applied using TSO SPOC or something like that
	- How do you keep track of what is applied?
	- How do you back-out unwanted changes (i.e. partial or full)
	- How do you audit the change process?
	- How do you accommodate Change Control approval
	- How do you migrate approved changes between levels

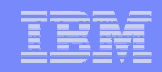

## IMS Configuration Manager (ICM) solves these problems

- **Resource repository provides for Stage 1 source management** 
	- Supports both SYSGEN and DRD installations
	- Batch install process enables
		- Back-out
		- Audit
		- Change control (i.e. update scheduling)
	- Adhoc changes bundled into "Change Packages"
		- Source for Change Control approvals
		- Migration of changes to next level system (i.e. Development to Test)
	- ICM V210 provides "Access Control"
		- Enables distributed control to applications for development systems while protecting all other systems from harm.

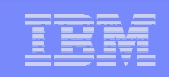

#### Using ICM to manage resources

- Take-up: allows you to take resources from stage 1 source or RDDS and enter them into IMS Configuration Manager
	- Resources are organized into logical resource groups
	- Associate resource groups with your IMS systems
- Edit and add resources to resource groups
- **Package changes to resources into change packages:** 
	- GEN change packages: generate an RDDS or Stage 1 source for cold-start processing
	- Command change packages: install updates using DRD commands
- Close and schedule change packages: create JCL for implementing the package
- Run scheduled jobs: create stage 1, an RDDS, or install resources into live systems

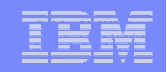

# Simple forms for creating and updating resources

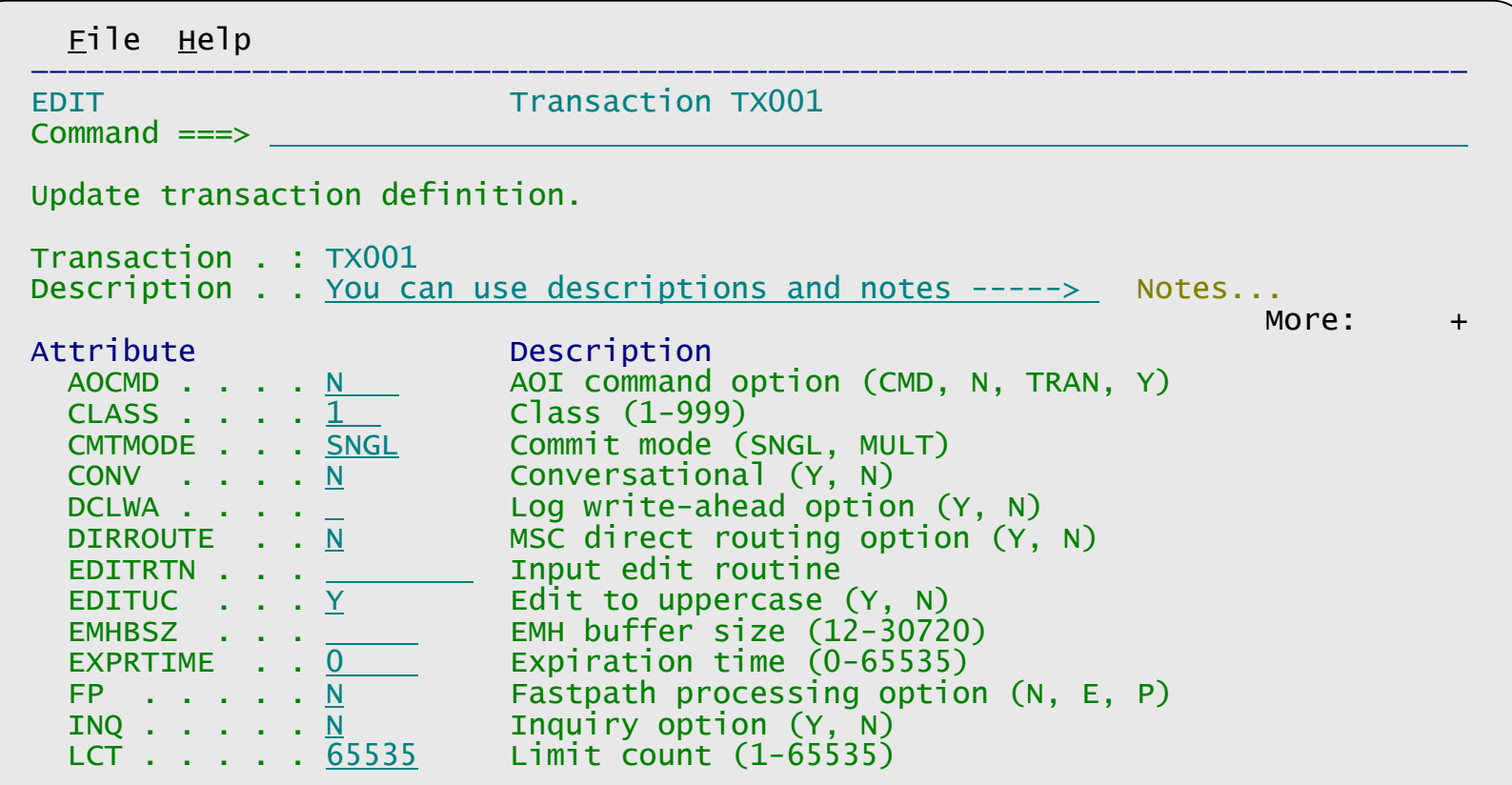

- **Context-sensitive help**
- **Extensive validation**
- Notes

**7**

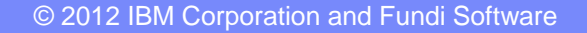

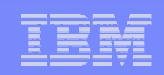

## Create a package when ready

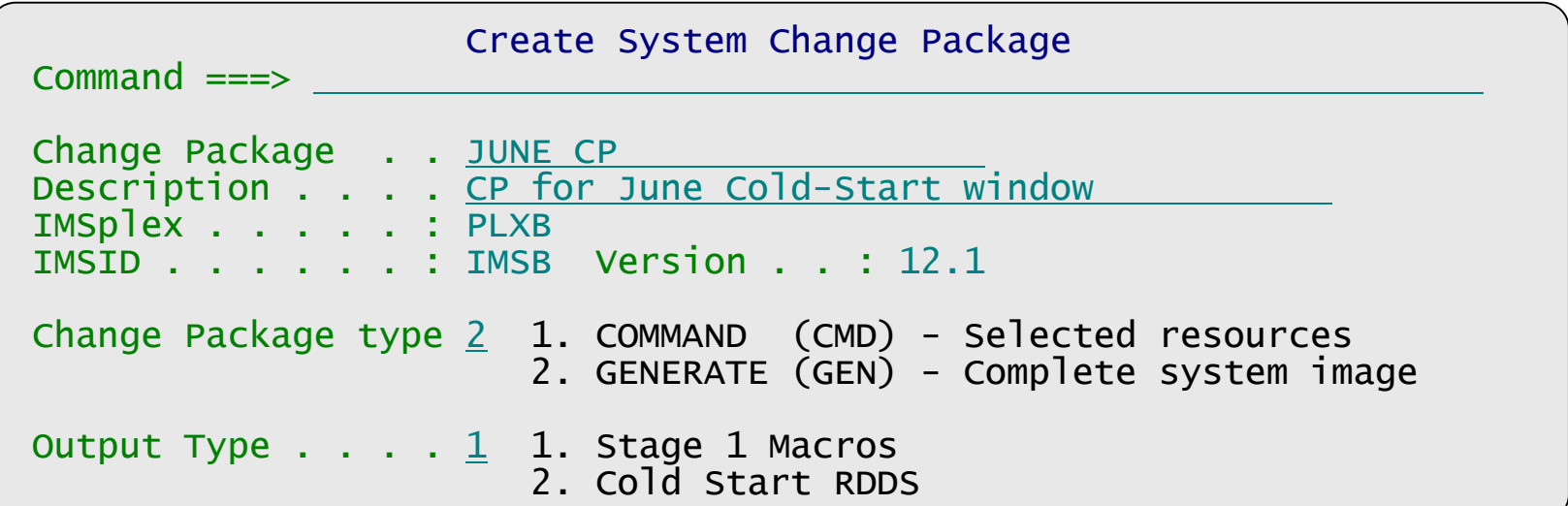

- **Contains all resources for the IMS image**
- **You can now continue to make changes for the next cold-start window**
- Generate stage 1 or RDDS when you are ready to schedule the package…

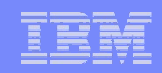

# Select the resources to include

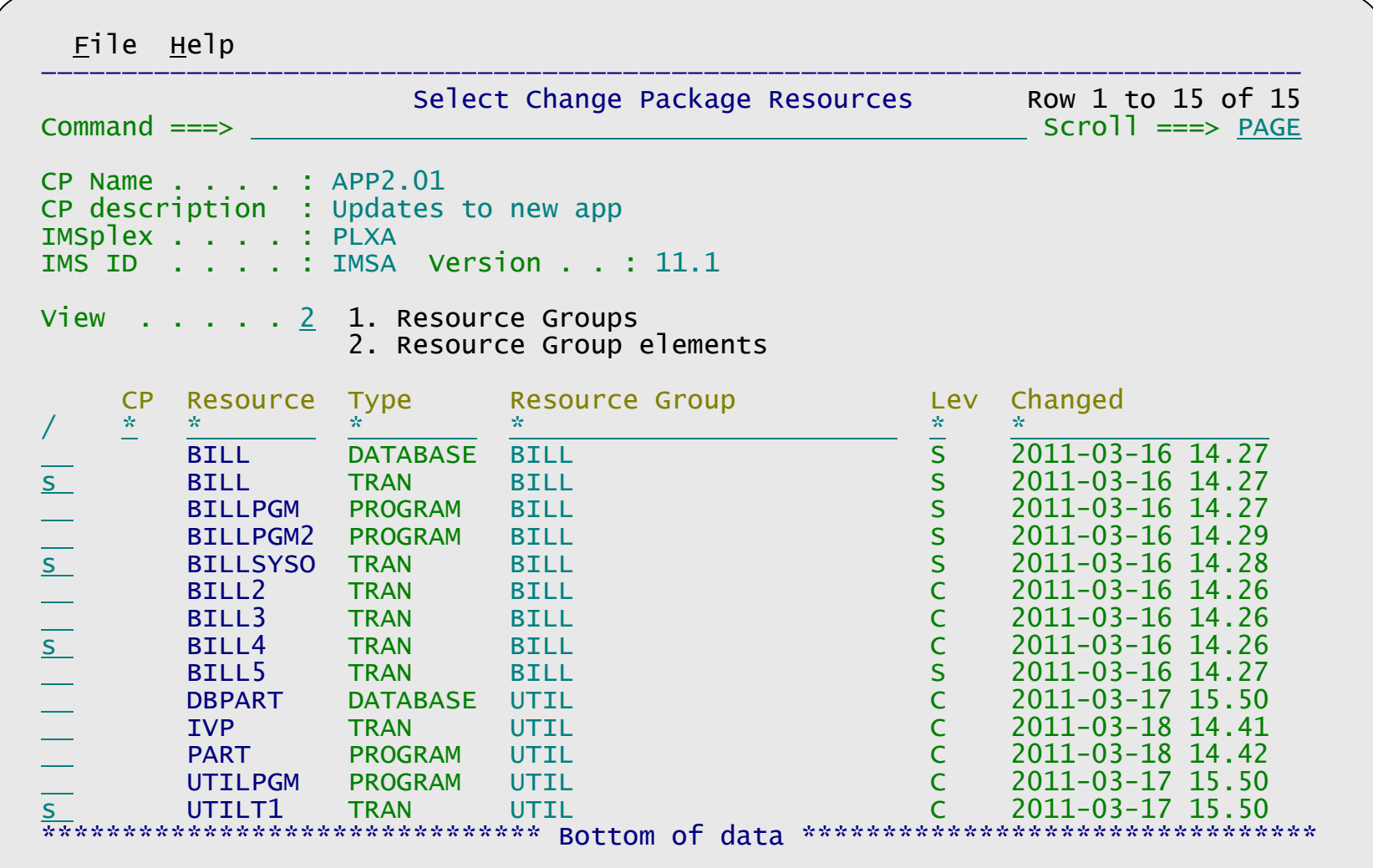

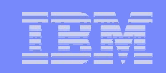

# ICM Processes: updating resources using DRD

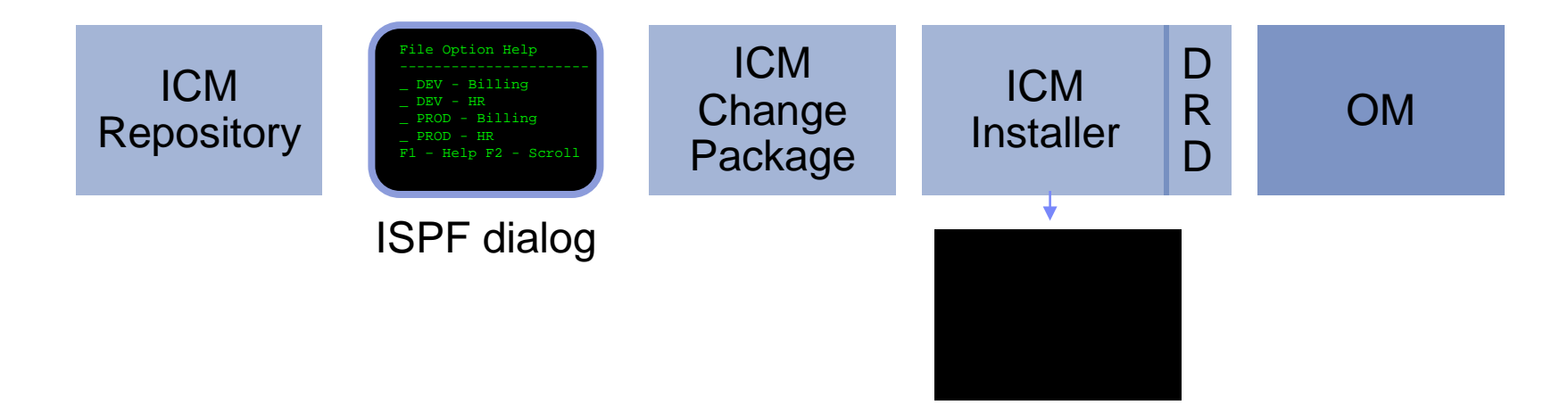

- **An ISPF dialog is provided to edit and manage resources**
- An audit log is maintained of all live changes made through IMS Configuration Manager change packages

# IMS Configuration Manager resource installer

- The installer provides enhanced services on top of the IMS type-2 command interface
- Automatically determines whether an install or update is required
- Rollback option
- Quiescing of resources
- **Full-logging and** auditing of install activity

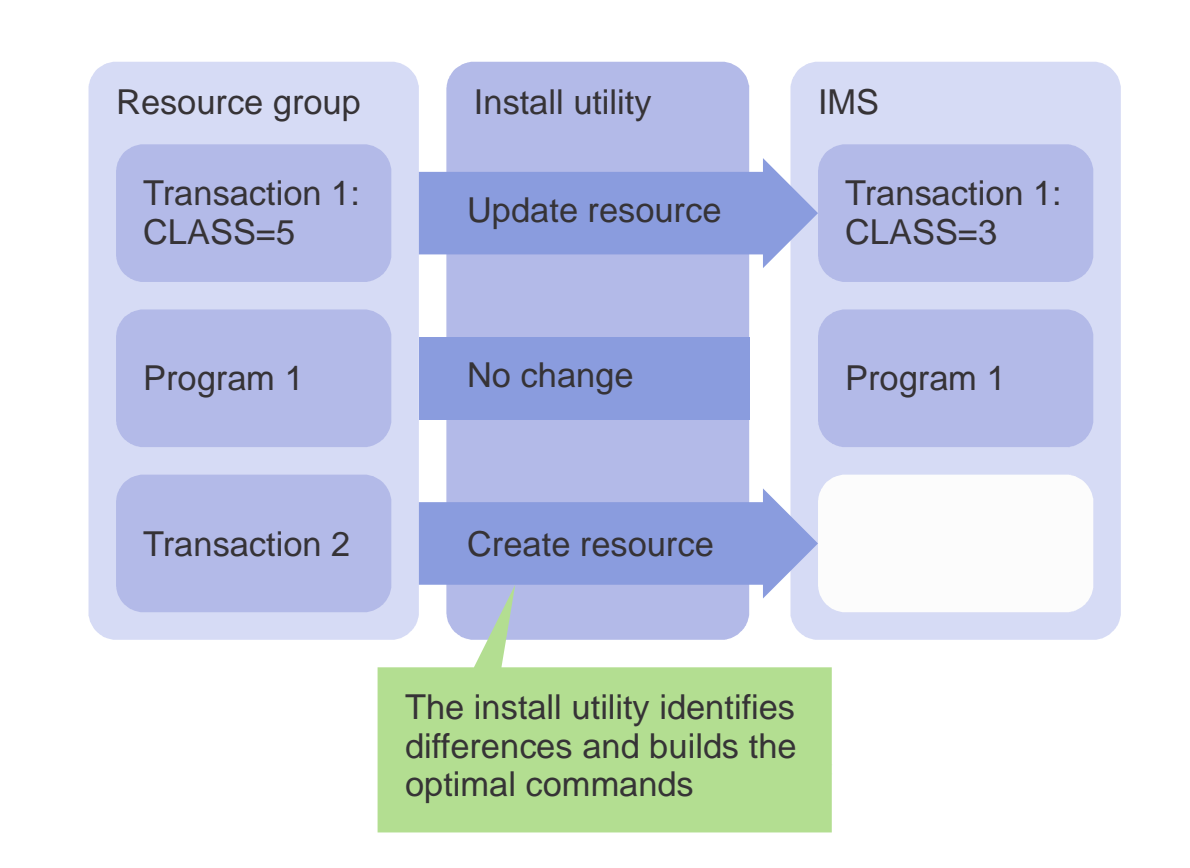

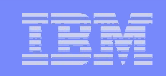

## IMS Configuration Manager resource installer - BACKOUT

- **Each change that is made is tracked in the journal**
- **If any change fails, previous changes can be reversed so that all changes** must be successful if any are to be made

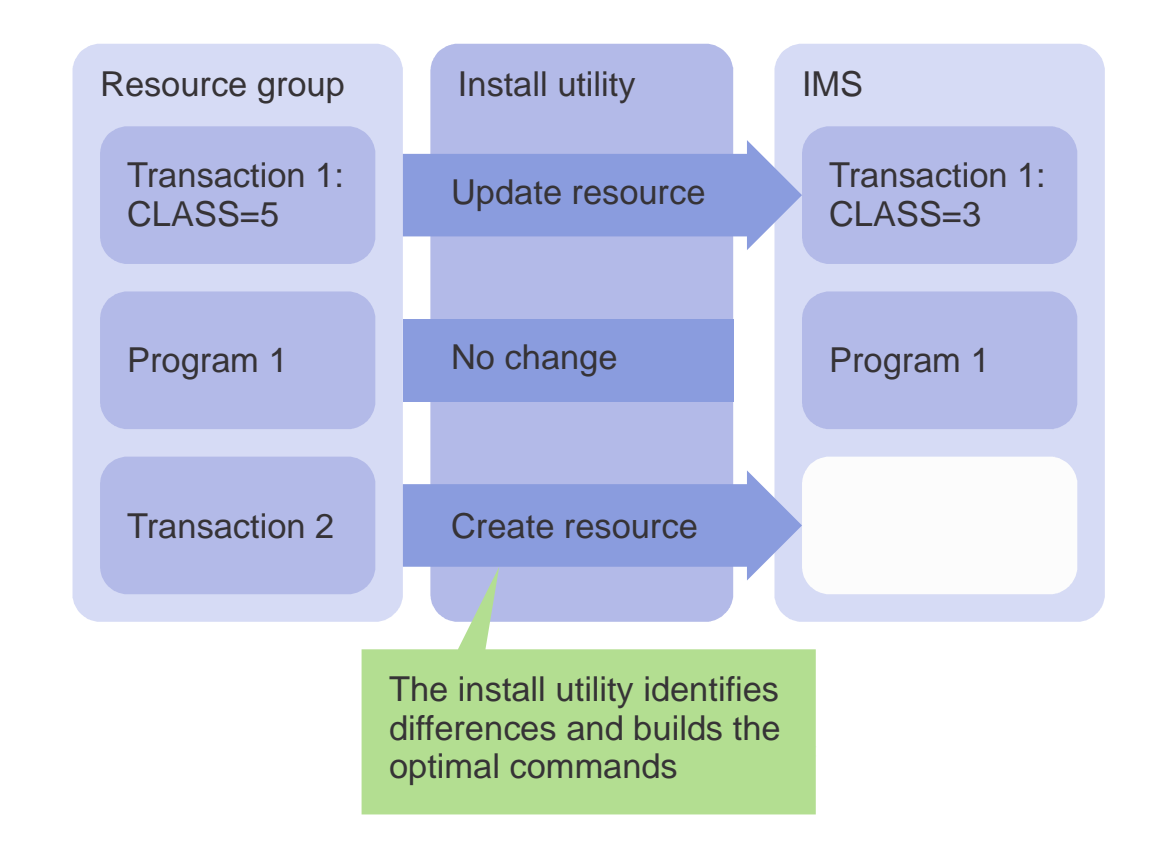

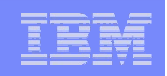

# Fundi GUI strategy

- **ICM Eclipse GUI provided with ICM V210**
- **Fundi GUI will adapt to the IMS Tools Administration Console**
- **The ICM GUI is a consolidated GUI including the CEX GUI at the CEX** V230
- Also provides IMS command access via IMS Operations Manager

**El Connection Server - IMSplex PLXDP(FTS1:8940) - IBM Tools Base Connection Server**<br>File Edit Navigate Project Configuration Window Help

| 耐・胃 雨 画 | 刻→ 著→ や クマート **FT Connection Server Resource**  $\nabla$   $=$   $\Box$  $=$  $\Box$ □ Navigation 23  $P(XD4)$ ELPLYDP 53 B 第60cate value> - 9 Find value> - 夕 夕 扇 圖 国 Configuration  $\odot$ 翼 Eŀ **IMSplexes IMS Command:** QUERY IMSPLEX SHOW(ALL) **F-** ▶ PLXD4  $\bullet$ **E-** ▶ PLXDP Manage live systemsRoute: 0 \* 0 % 0 IADP 0 ICDP 0 IBDP 中 Commands 中 Databases Hide Empty Columns 30/01/2012 3:16:46 PM 中 Descriptors **Members** CC Member OSName **Status**  $MSplex$   $-$ **MbrName** JobName **Type** Subtype Version  $\overline{+}$ Programs **CSLPLXDP** S1XDPOM 0 S1XDPOM **PLXDPOM** OM  $1.5.0$ FTS1 READY ACTIVE  $\overline{+}$ **Routing Codes CSLPLXDP** S1XDPOM 0 GU1PLXDP ICOND01 **IMSCON** 12.1.0 FTS1 **ACTIVE** Ėŀ Systems **CSLPLXDP** S1XDPOM 0 IADP **IADPCTL IMS DBDC**  $10.1.0$ FTS3 READY.ACTIVE 中 Transactions **CSLPLXDP** S1XDPOM 0 GU0PLXDP **ICOND00 IMSCON**  $12.1.0$ FTS1 **ACTIVE Members CSLPLXDP** S1XDPOM 0 CDP1CQS **PLXDPCQS** cos  $1.7.0$ FTS1 **ACTIVE** E. **Repositories** CSLPLXDP S1XDPOM 0 S3XDPOM **PLXDPOM** OM  $1.5.0$ FTS3 READY.ACTIVE **FI- D TESTCASE CSLPLXDP** S1XDPOM 0 S1XDPRM **PLXDPRM RM** SNGLRM  $1.5.0$ FTS1 READY, ACTIVE E Systems  $1.5.0$ READY, ACTIVE **CSLPLXDP** S1XDPOM 0 S1XDPSC **PLXDPSCI SCI** FTS1  $+$   $-$ IADP (PLXDP) **CSLPLXDP** S1XDPOM **IBDPDBRC DBRC** 0 BDPDBRC 001  $11.1.0$ FTS1 READY, ACTIVE  $\left[ \frac{1}{2} \right]$ **IBDP (PLXDP) CSLPLXDP** S1XDPOM 0 ICDP **ICDPCTL IMS** DBDC 12.1.0 FTS1 READY, ACTIVE  $+ -$ ICDP (PLXDP) **CSLPLXDP** 0 CDP3CQS **PLXDPCQS** cas  $1.7.0$ FTS3 **ACTIVE** S1XDPOM F. **Connection Servers CSLPLXDP**  $0$  IBDP **IBDPCTL IMS** DBDC  $11.1.0$ FTS1 READY.ACTIVE S1XDPOM  $\blacktriangleright$  REA server **CSLPLXDP** S1XDPOM 0 IADPDBRC **IADPDBRC DBRC** 001  $10.1.0$ FTS3 READY, ACTIVE View resources in the FIXOP S1XDPOM 0 S3XDPSC **PLXDPSCI** SCI  $1.5.0$ FTS3 READY, ACTIVE source repository Databases Databases - Not Initi... Programs - DB Unavail... DBFSAMP3/DBs Detail Databases - Stopped DBFSAMD1/Pgms. Detail Members **Balze** . 3.7 L Console 23 **14** © 2012 IBM Corporation and Fundi Software

 $-101 \times$ 

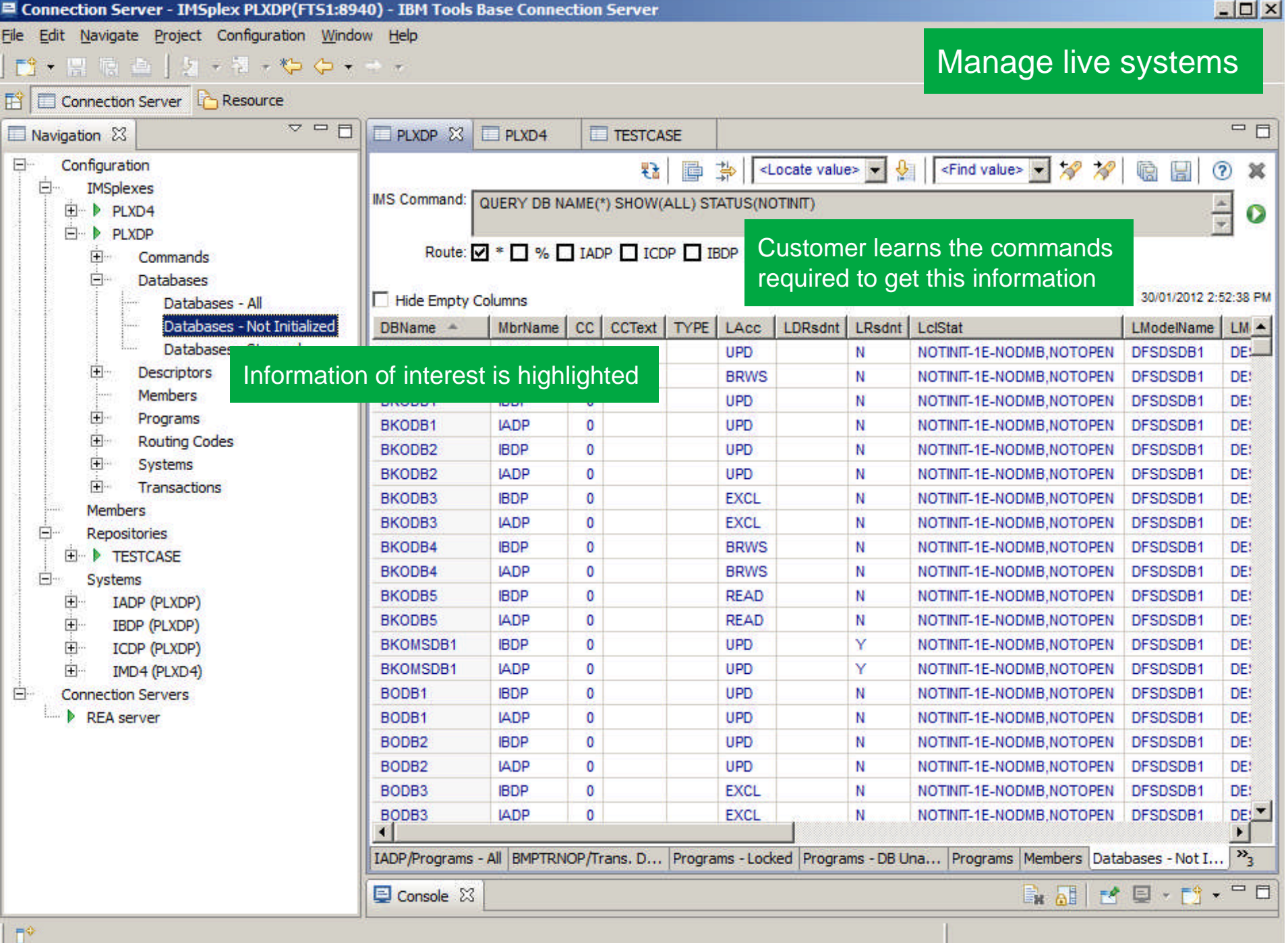

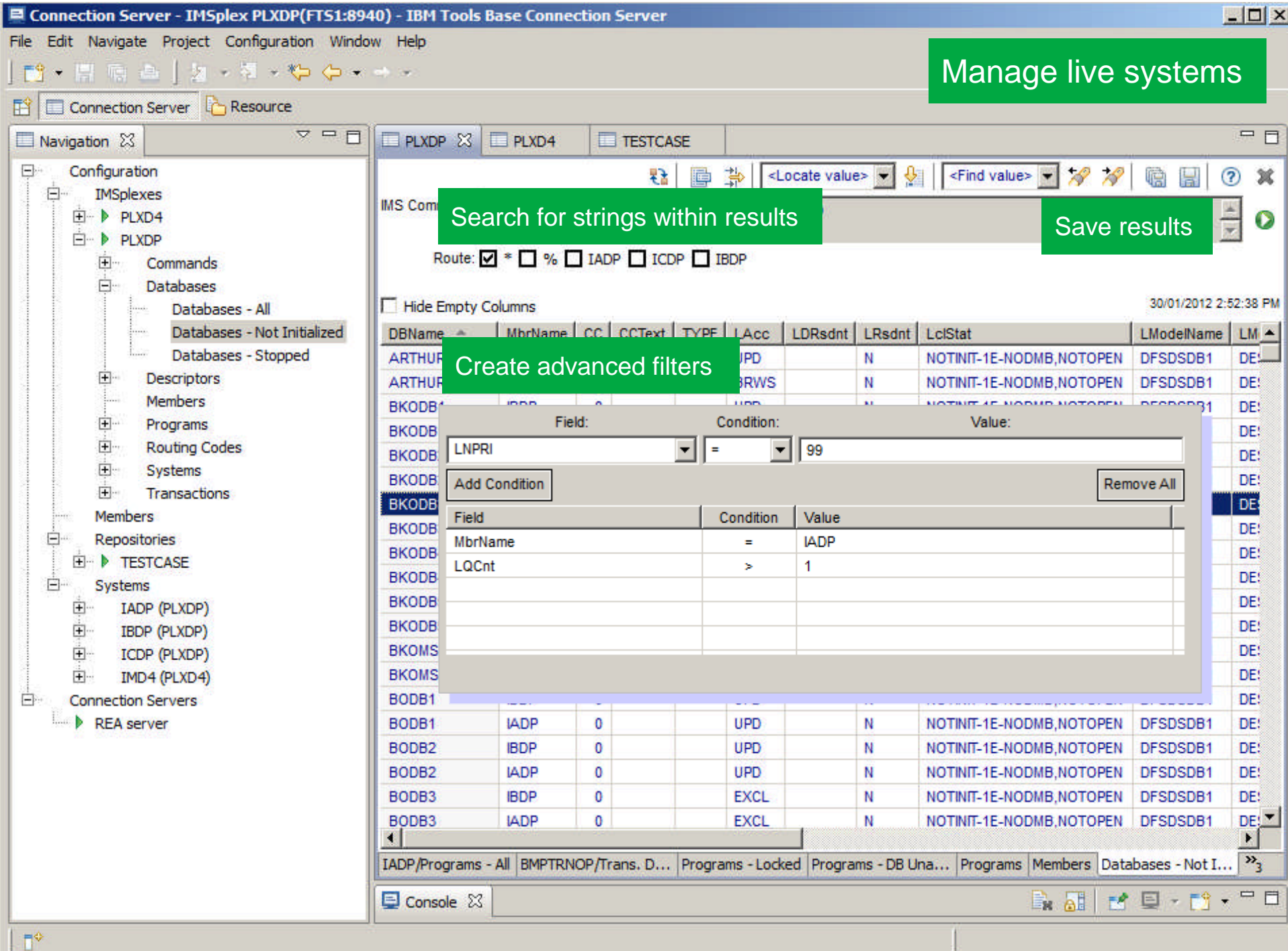

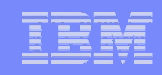

# Powerful compare capabilities

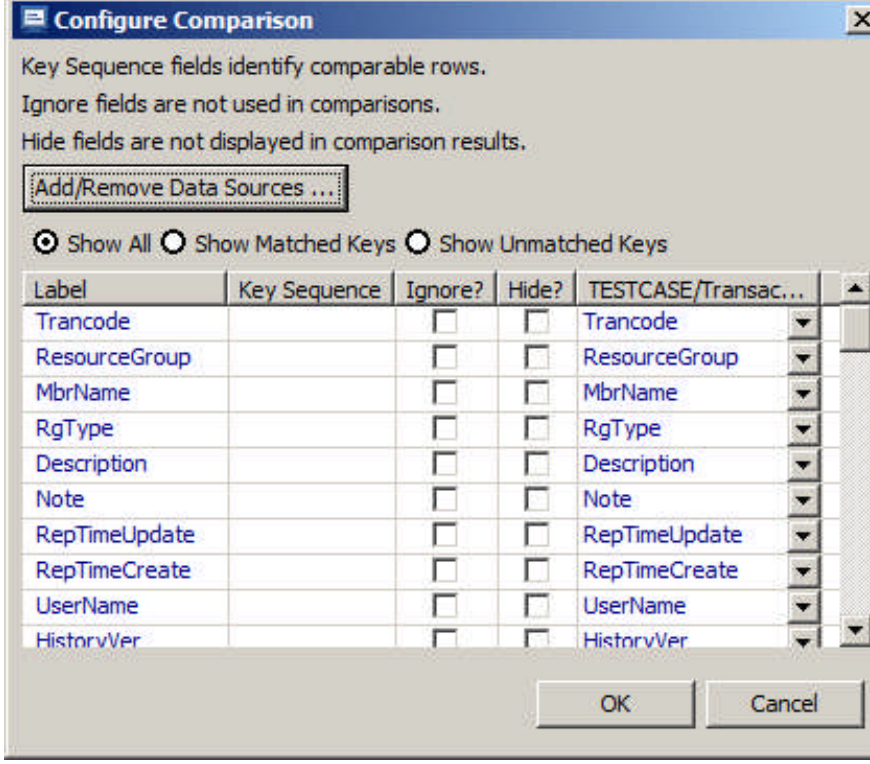

- Compare command output on different days
- **Compare between source and live** systems
- **Compare between various systems in** the same or different IMSplexes
- Compare allows you to ignore or hide fields that you expect to change
- Define your own keys for comparison purposes

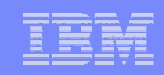

# Example compare output

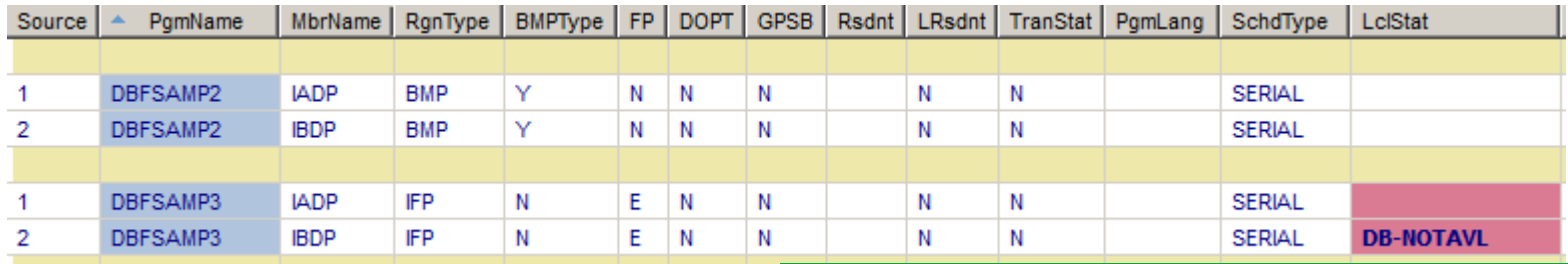

#### Highlight status differences relative to a baseline

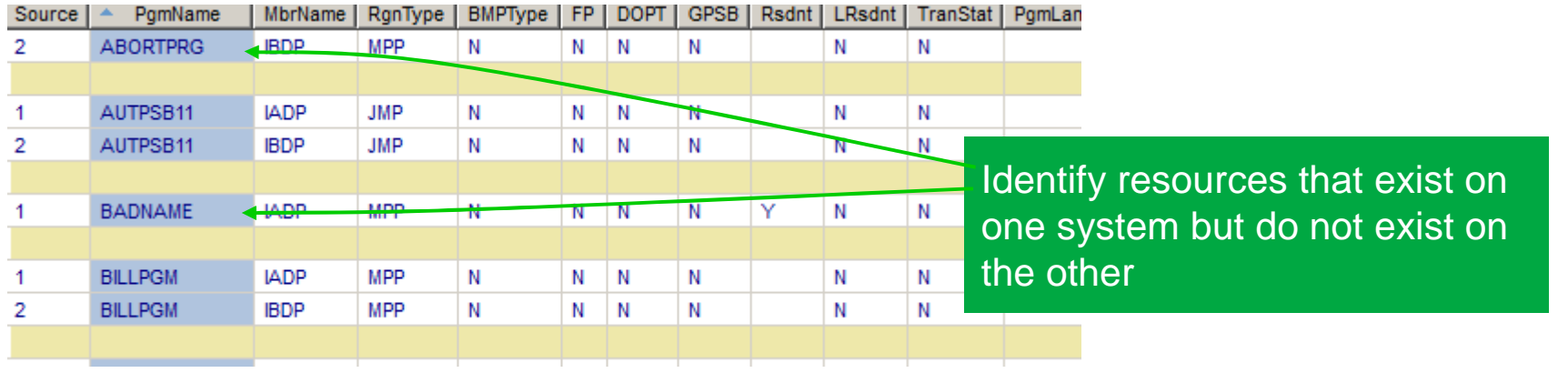

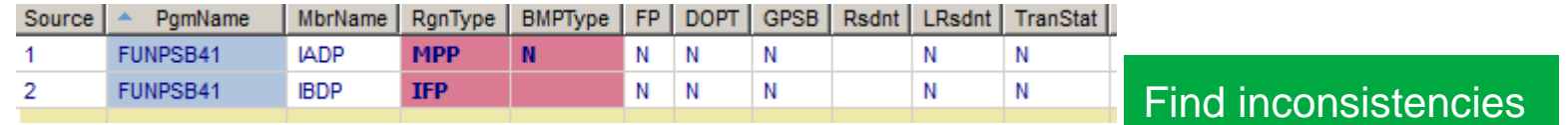

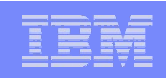

#### Obstacles to success

- **Many System Programmers are afraid of DRD** 
	- Have process that has worked for many years, why change?
	- DRD has some limitations that can make it hard to implement
	- DRD represents change and that is hard for some
- Many mistakenly feel that the IMS Repository in V12 solves the issue I have raised
	- Not true no staging of resource changes is just one example
- Without a product like ICM, you must build lots of processes around the DRD process

# **Conclusions**

- IMS Configuration Manager simplifies the management of IMS resources and parameters
	- Using DRD or traditional SYSGEN processes
- **Provides the same level of controls you had in a SYSGEN environment**
- The resource installation process is streamlined making it easy to synchronize offline source with online systems
- The availability of rollback helps customers introduce changes as a unified set
- Back-out provides auditors with peace of mind
- IMS Configuration Manager provides a foundation from which an end-toend IMS administration and management system can evolve

# Contact information

For additional information or assistance:

#### **James Martin**

U.S. Representative, Fundi Software james\_martin@fundi.com.au

#### **Jim Martin**

U.S. Representative, Fundi Software jim\_martin@fundi.com.au

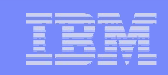

# Thank You for Joining Us today!

#### Go to **www.ibm.com/software/systemz/events/calendar** to:

- ▶ Replay this teleconference
- ▶ Replay previously broadcast teleconferences
- ▶ Register for upcoming events